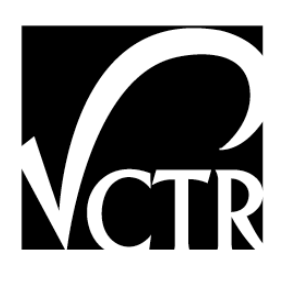

# **5-4617-01-P1**

# **RIGHT-OF-WAY ACQUISITION AND UTILITY ADJUSTMENT PROCESS DURATION INFORMATION TOOL (RUDI) USER GUIDE**

James T. O'Connor William O'Brien Taehong Sohn

## *Project 5-4617-01: Implementation of Right-of-Way Acquisition and Utility Adjustment Process Duration Information Tool*

**JULY 2008** 

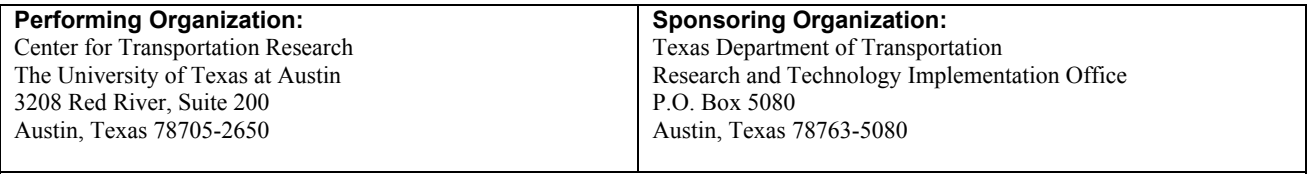

Performed in cooperation with the Texas Department of Transportation and the Federal Highway Administration.

## **Preface**

Ever since right of way acquisition has been an organized business activity in Texas, involved and affected parties both sides of the R/W line have asked the question "How long does it take to acquire right of way? And, "When will this new highway be completed?" For over 40 years there has not been a reasonable answer to these questions. Predicting the duration of R/W acquisition processes has historically been a problematic issue without a definitive and reliable means of forecasting the successful delivery of clear right of way for highway construction. The Texas Department of Transportation's inability to consistently predict the completion of this activity causes project delays, cost overruns and negative economic impact to commerce in general.

Knowing of these negative economic repercussions, numerous investigations, process reviews and retooling efforts have been conducted in an attempt to understand and streamline R/W process durations and address unrealistic letting dates. However, none of these efforts produced a framework and tool that could suggest a date of R/W delivery.

Then early in 2003 at the prompting of John Campbell, ROW Division Director, and under the direction of the Research and Technology Implementation Office, a research project was authorized and commissioned to research delays in right of way and utility processes. The Center for Transportation Research at the University of Texas at Austin has scientifically measured right of way and utility historical data and developed a tool to assist the right of way practitioner when providing an advance indication of R/W delivery for construction.

This tool is called the "Right of Way and Utility Adjustment Duration Information System" (RUDI). It is an innovative tool that reviews a historical data directory to make intelligent predictions of time to acquire R/W and adjust utilities. RUDI is the first functional model of this type of decision assistance tool. RUDI is believed to be a wise first step toward providing a knowledgeable advisory of R/W project completion thereby supporting the mission of TxDOT to work cooperatively to provide safe, effective and efficient movement of people and goods. We trust this tool will be a benefit to your operations.

Larry Black

District Right of Way Administrator Amarillo District Office Texas Department of Transportation

## **Table of Contents**

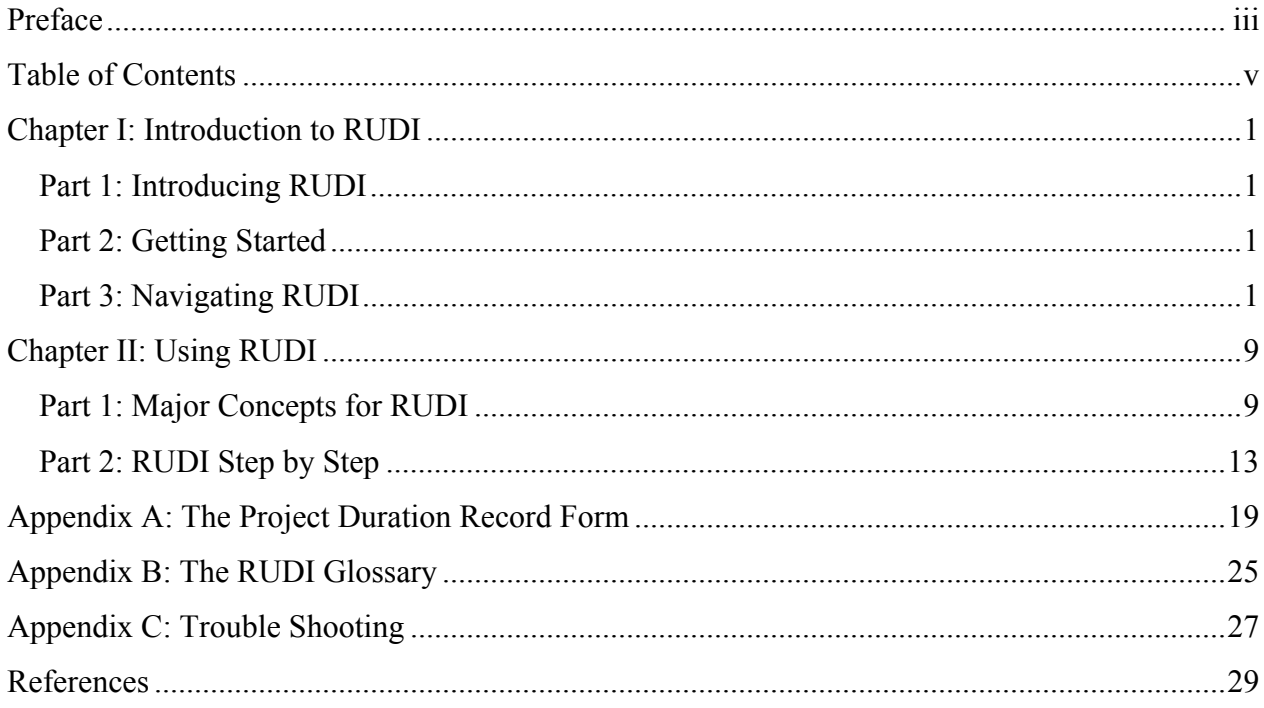

# **Table of Figures**

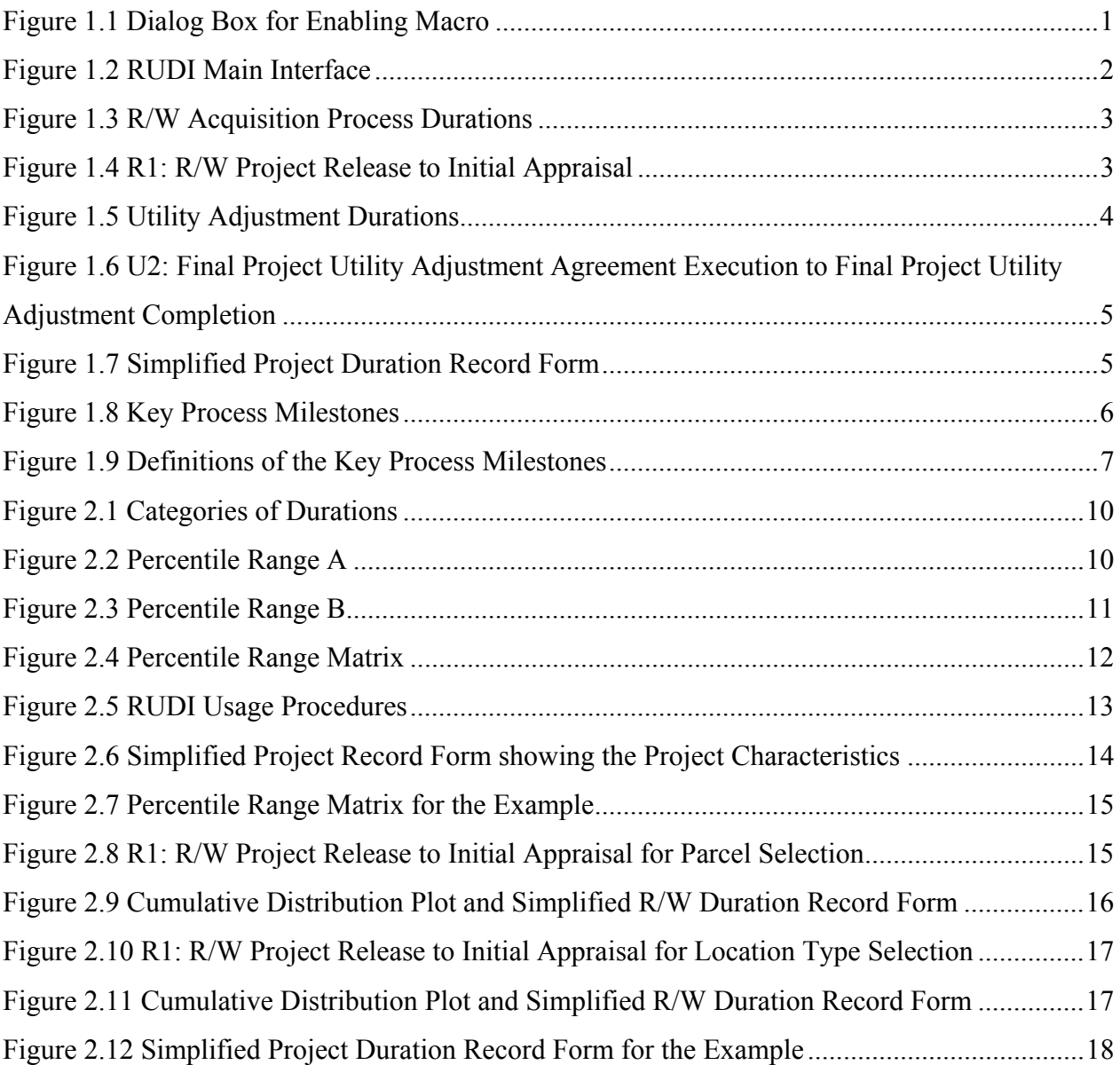

## **Chapter I: Introduction to RUDI**

### **Part 1: Introducing RUDI**

#### • **Definition**

RUDI is a **R**ight of Way Acquisition and **U**tility Adjustment Process **D**uration **I**nformation Tool.

#### • **Purpose**

RUDI was developed to assist project planning by supporting estimates of Right-of-Way (R/W) and utility adjustment durations for new TxDOT projects and by validating assumptions on existing projects.

#### • **Benefits**

RUDI is quick and easy to use. It provides a historical basis for R/W acquisition and utility adjustment duration estimates as well as supporting users' judgment for decision making about duration estimates

## **Part 2: Getting Started**

RUDI runs within the Microsoft Excel platform. In order to properly run RUDI, the user should set Excel to enable macros as a preparation step. If the user's computer is set to "enable macros," one will see RUDI's main interface page immediately after clicking on the file. However, if the user's computer is not set to "enable macros," the computer will give a security warning and give notice to enable or disable macros, as illustrated in Figure 1.1 below. The user should enable macros.

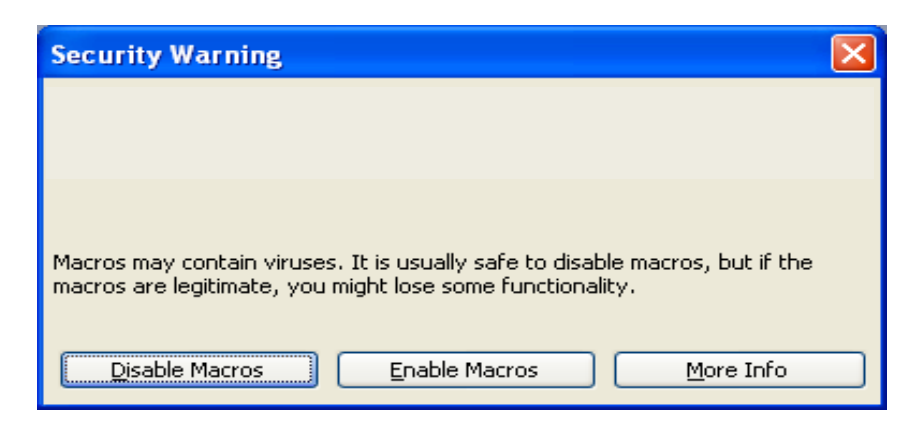

**Figure 1.1 Dialog Box for Enabling Macros** 

### **Part 3: Navigating RUDI**

RUDI consists of six components, namely: advisory data (both R/W acquisition and Utility adjustment durations), a project duration record form, an integrated process map, a key process milestone form, and the RUDI user guide. The user can directly access these components on the RUDI main interface page. There are six primary buttons on this screen corresponding to the main components. In addition, there are two additional buttons. The one on the bottom right hand corner allows the user to exit the system and the other one beside it provides information about the research. The RUDI main interface (Figure 1.2) is illustrated below.

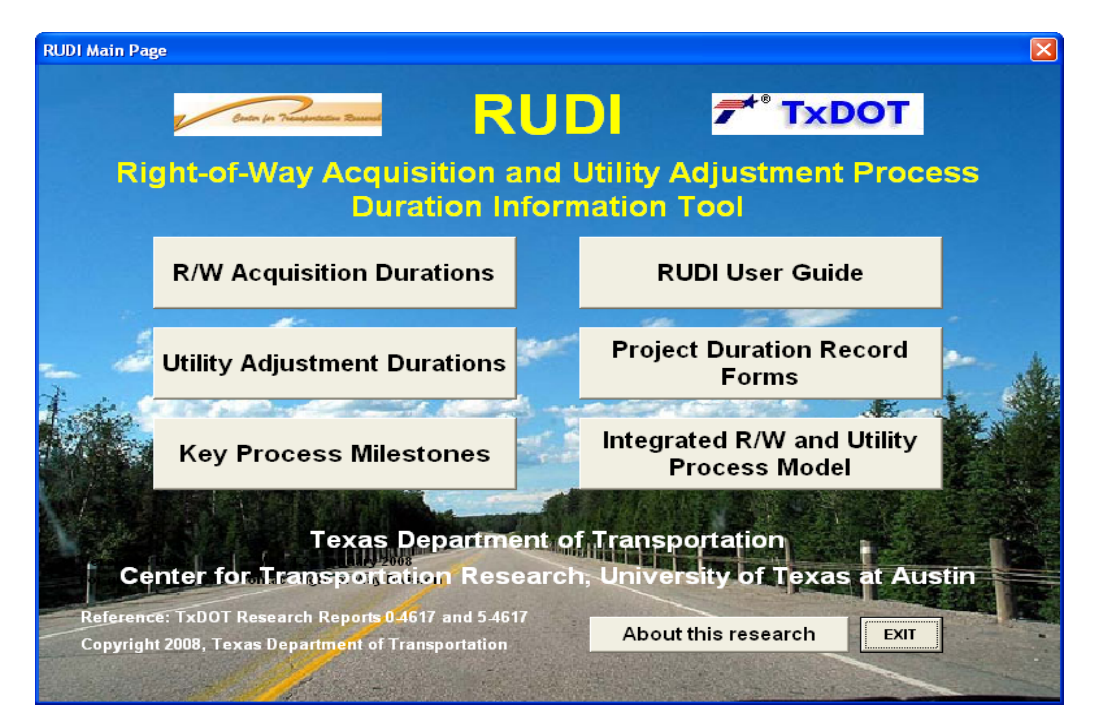

**Figure 1.2 RUDI Main Interface** 

#### • **R/W Acquisition Durations**

The *R/W Acquisition Durations* button takes the user to the R/W acquisition duration information. The *R/W Acquisition Durations* window displays three durations known as R1, R2, and R3 (Figure 1.3). R1, R2 and R3 correspond to various duration measurements in the R/W acquisition process. The user can use RUDI to find information about each of the durations that need to be estimated.

By clicking on any duration button, the user will have access to another window showing the key factors of the chosen duration. The interface regarding the key factors for the R1 duration is shown below. The user will see the same window when selecting R2 or R3 duration. R1 indicates the duration from the R/W project release to the initial appraisal. R2 represents the duration from the initial appraisal to the possession of parcel. U3 indicates the duration from the R/W project release to possession of parcel. The user can use these key factors of each duration data set as a

source for estimating the desired duration (Figure 1.4). A more detailed explanation and examples are presented in the Chapter II of this user guide.

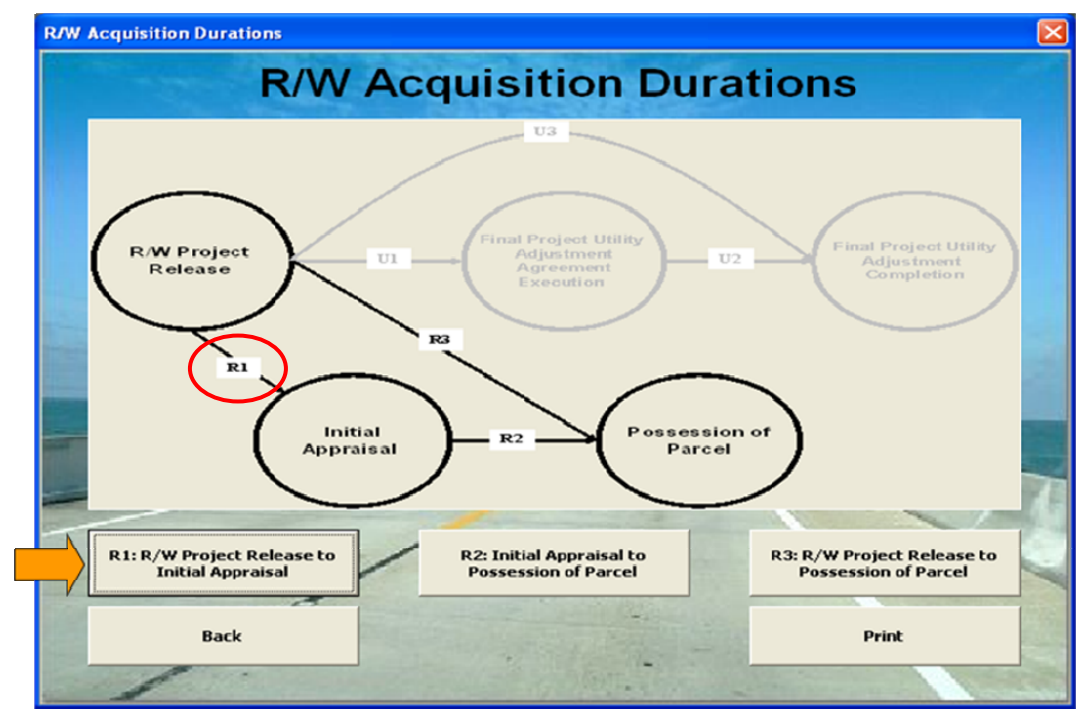

**Figure 1.3 R/W Acquisition Process Durations** 

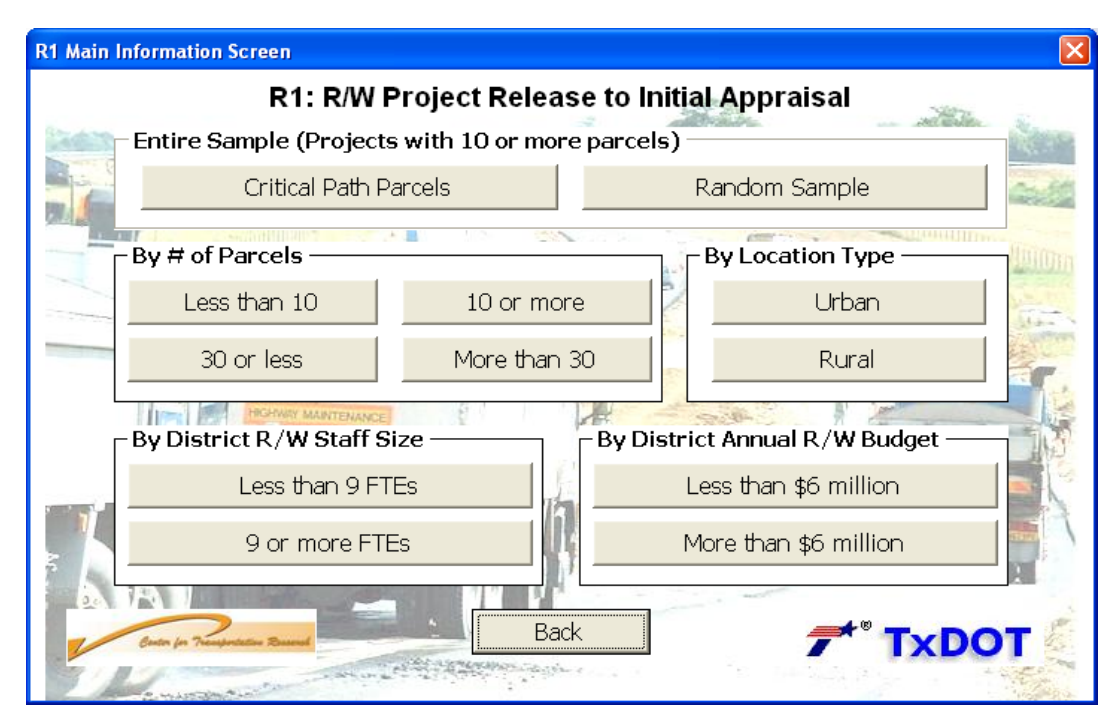

**Figure 1.4 R1: R/W Project Release to Initial Appraisal** 

#### • **Utility Adjustment Durations**

The *Utility Adjustment Durations* button takes the user to utility adjustment information. The *Utility Adjustment Durations* window is arranged like the R/W acquisition durations screen, as shown in Figure 1.5 below. U1 indicates the duration from the R/W project release to the final project utility adjustment agreement execution. U2 represents the duration from the final project utility adjustment agreement execution to the final project utility adjustment completion. U3 indicates the duration from the R/W project release date to the final project utility adjustment completion.

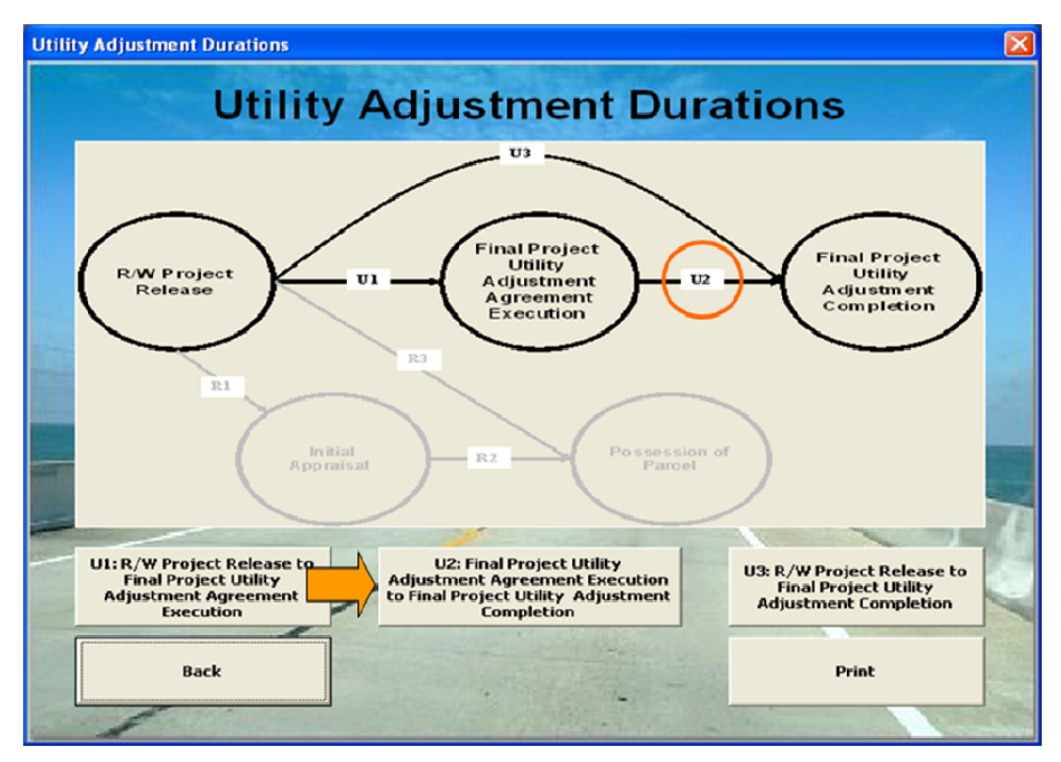

**Figure 1.5 Utility Adjustment Durations** 

RUDI provides information about eight factors characterizing the utility adjustment process. The picture below illustrates the window that is used to estimate the U2 duration (Figure1.6). The same window is presented for depicting U1 and U3 duration factors. Similarly, users can choose the factors that are relevant to their projects. For example, if the project is not federally funded, the user can click on the "Non-Federally Funded" button to access information of interest (either graphic or statistical format).

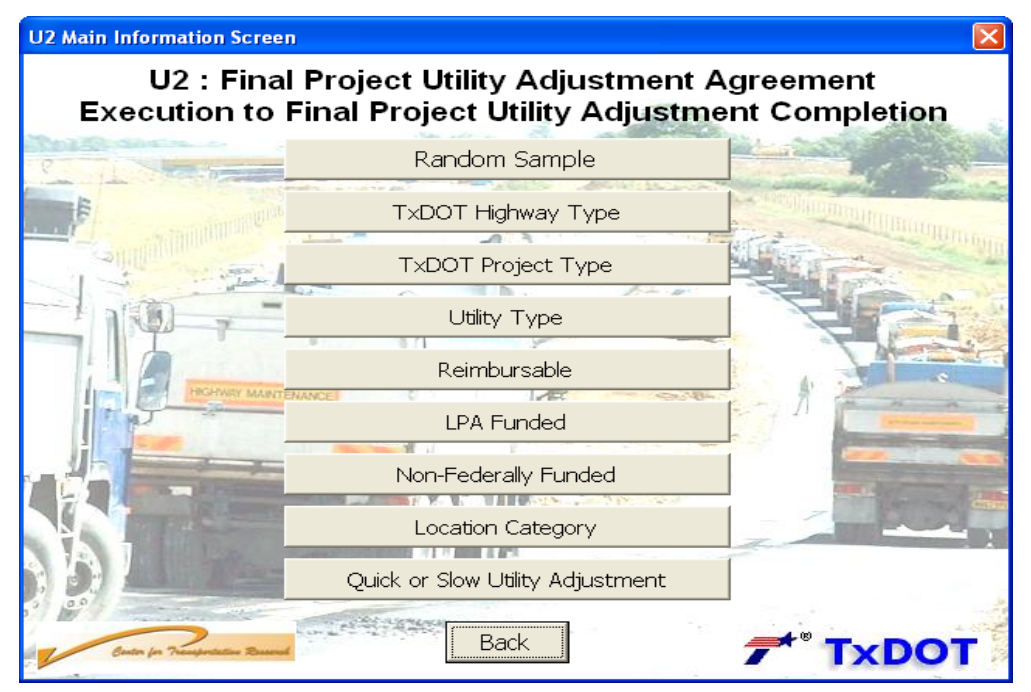

**Figure 1.6 U2: Final Project Utility Adjustment Agreement Execution to Final Project Utility Adjustment Completion**

#### • **Project Duration Record Form**

The *Project Duration Record Form* contains a form for manually recording information from RUDI. In general, bringing up and printing out a project record form is the first step in the duration estimate process.

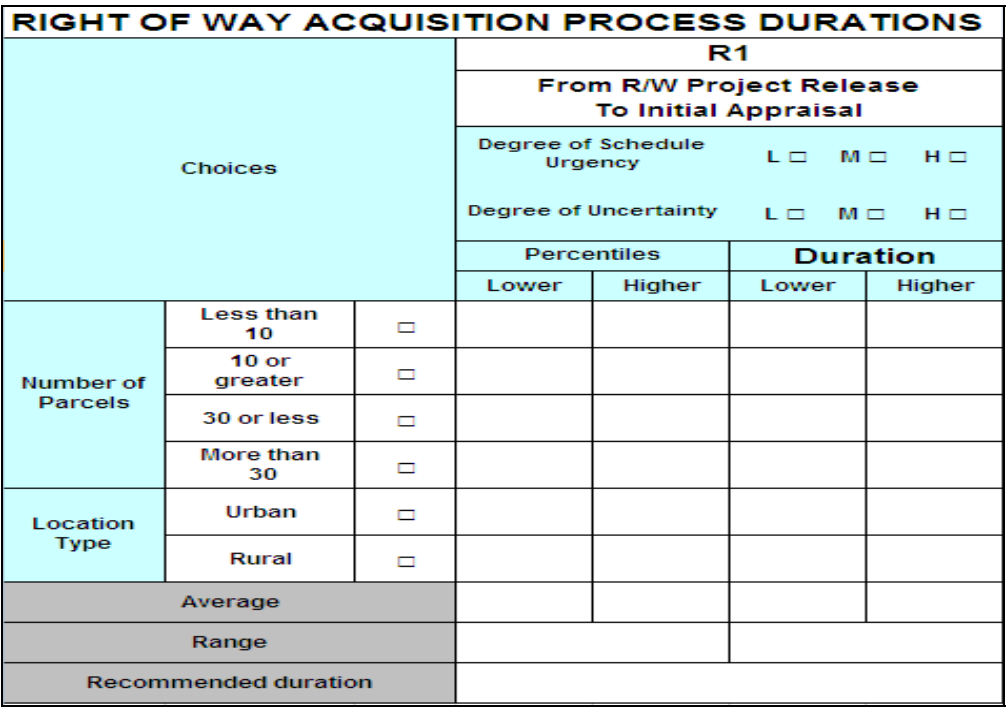

**Figure 1.7 Simplified Project Duration Record Form** 

This form is specifically designed to allow users to describe project characteristics, to write down and to compare durations as they access data within the system (Figure1.7). The complete Project Record Form can be seen in Appendix B.

#### • **RUDI Key Process Milestones**

The *Key Process Milestones* button takes the user to a plot of process milestones for R/W acquisition and utility adjustment (Figure 1.8). This milestone information can help the user to understand what each duration means in this tool. Moreover, it is a tool that may serve to visualize the critical path for the R/W and utility adjustment processes. The *Definition* button explains each of the five milestones, as presented in Figure 1.9.

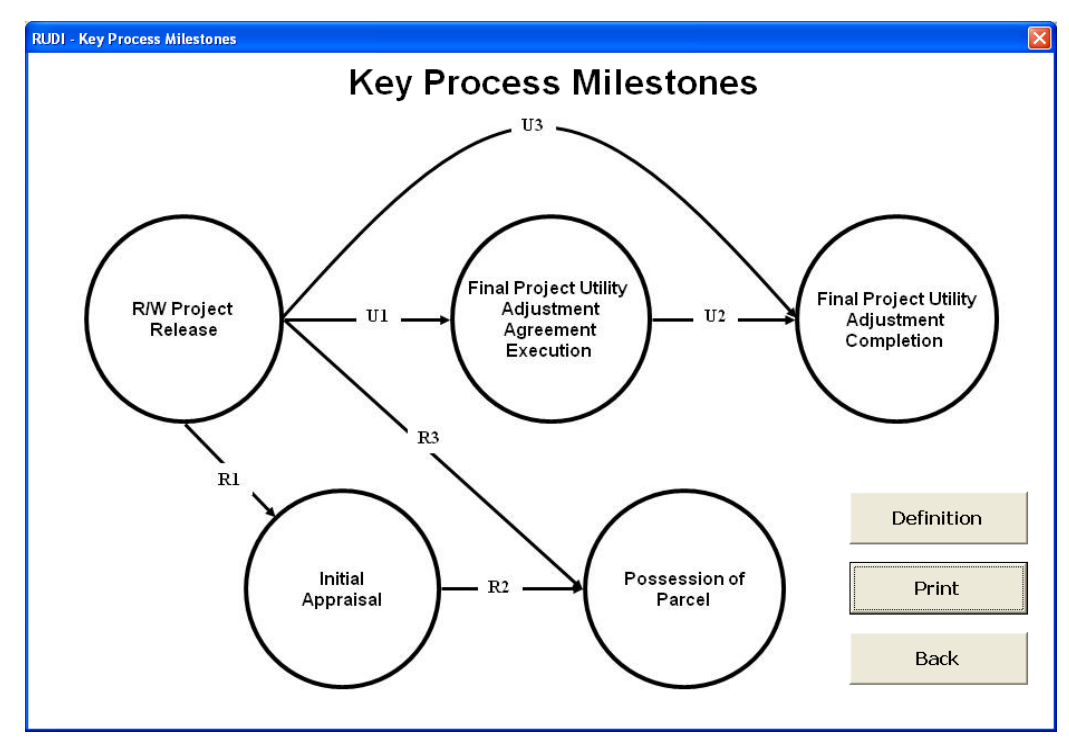

**Figure 1.8 Key Process Milestones**

| Milestone                                                                            | <b>Definition</b>                                                                                                    |  |  |
|--------------------------------------------------------------------------------------|----------------------------------------------------------------------------------------------------|--|--|
| Right-of-Way (R/W)<br>Project Release Date                                           | The earliest date that TxDOT can officially<br>begin logging work hours on a R/W or Utility<br><b>Adjustment Project</b>       |  |  |
| <b>Initial Appraisal Date</b>                                                        | The earliest appraisal date recorded by the<br>appraiser on the Real Estate Appraisal Report<br>(TxDOT form R/W-A-5 & R/W-A-6) |  |  |
| Possession of Parcel Date                                                            | Either the latest date of completion of R/W-N-<br>72 or the latest date of deposit shown on<br>R/W-E-ND                        |  |  |
| <b>Final Project Utility</b><br><b>Adjustment Agreement</b><br><b>Execution Date</b> | The date of the submitted utility agreement<br>with TxDOT                                                                      |  |  |
| Final Project Utility<br>Adjustment Completion<br>Date                               | The date of completion of the final project<br>utility adjustment in the field                                                 |  |  |

**Figure 1.9 Definitions of the Key Process Milestones**

#### • **Integrated R/W acquisition and Utility adjustment process map**

The *Integrated R/W & Utility Process Model* button allows the user to visualize a complete process map of how R/W acquisition and utility adjustment usually occur for Texas Department of Transportation projects. The map also shows the integrated interaction between different involved organizations. The process model is presented in Adobe Acrobat format (pdf).

#### • **RUDI User Guide**

The *RUDI User Guide* button takes the user to the summarized instructions pertaining to the usage of RUDI.

## **Chapter II: Using RUDI**

### **Part 1: Major Concepts for RUDI**

In this part, the user guide describes the following key RUDI concepts:

- a) The major duration categories
- b) The statistical concepts for using information provided by RUDI
- c) The method for using the percentile range matrix

### • **Duration Categories**

Data concerning R/W acquisition durations are broken down into three subcategories (Figure 2.1):

- a) **R1** represents the duration between the R/W Project Release and the Initial Appraisal.
- b) **R2** represents the duration between the Initial Appraisal and the Possession of Parcel.
- c) **R3** represents the duration between the R/W Project Release and the Possession of Parcel.

Utility adjustment duration data are broken down into three subcategories (Figure 2.1):

- a) **U1** represents the duration between the R/W Project Release and the Final Project Utility Adjustment Agreement Execution.
- b) **U2** represents the duration between the Final Project Utility Adjustment Agreement Execution and the Final Project Utility Adjustment Completion.
- c) **U3** represents the duration between the R/W Project Release and the Final Project Utility Adjustment Completion.

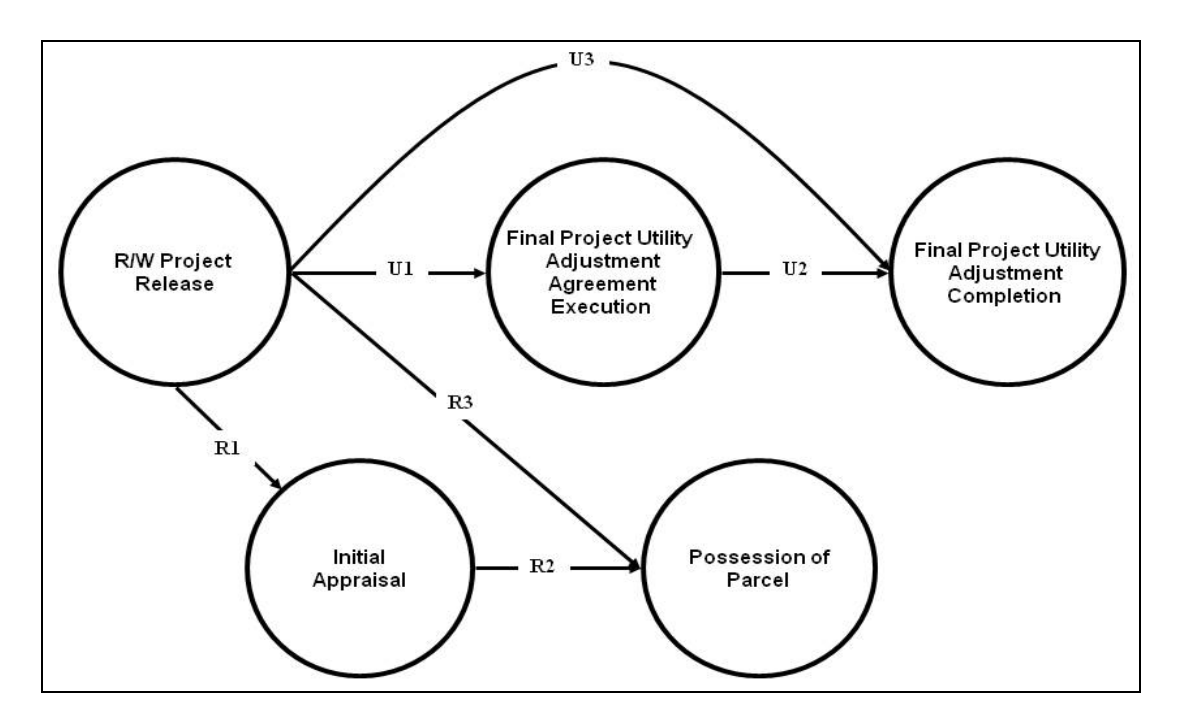

#### **Figure 2.10 Categories of Durations**

#### • **Statistics Concepts**

As mentioned in the Chapter I, RUDI provides statistical information plots and tables based on historical data of past projects of TxDOT. Therefore, the users need to understand basic statistics concepts to interpret RUDI data. The following are fundamental statistics concepts used in RUDI.

#### **a) Percentile**

A percentile is a value on a scale of one hundred that indicates the percent of a distribution that is equal to or below it. For example, a certain value at the  $70<sup>th</sup>$  percentile is equal to or greater than 70 percent of the accumulated values. Therefore, in the example (Figure 2.2) below, the duration  $X=500$  days is the value at the  $70<sup>th</sup>$  percentile. Seventy percent of the historical durations are lower than or equal to the duration X=500 days.

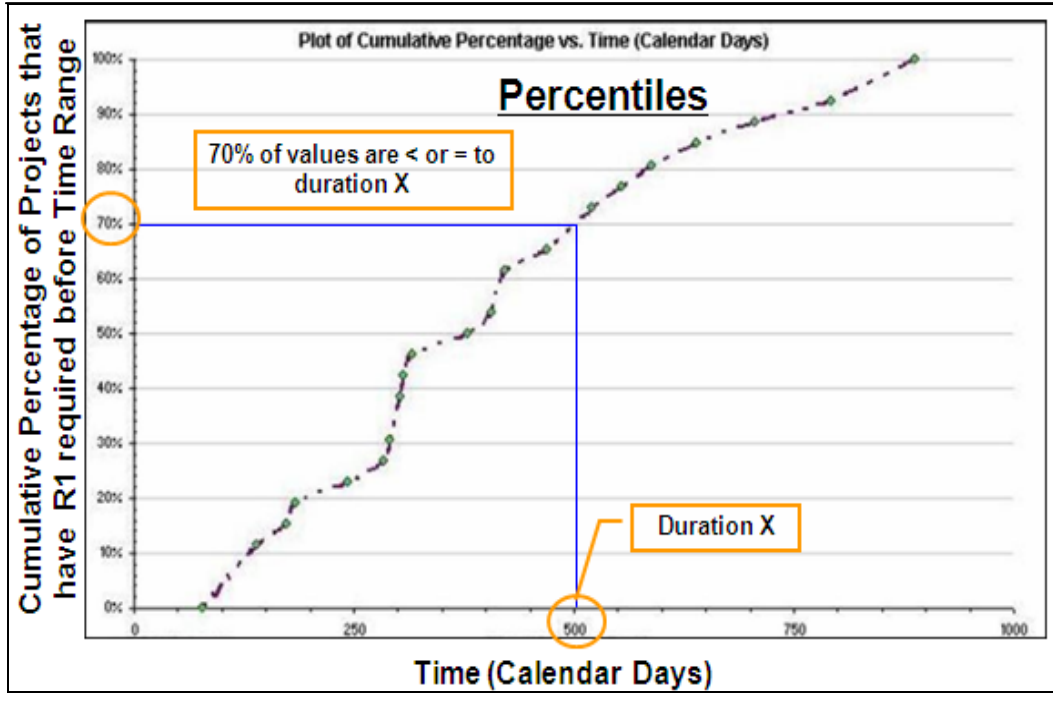

**Figure 2.2 Percentile Range A** 

#### **b) Percentile Range**

 Is defined as = P90 - P10 where P90 and P10 are the 90th and 10th percentile respectively. In the example below the user could use the values between the  $20<sup>th</sup>$  and the  $70<sup>th</sup>$  percentile to estimate a range of duration values. Therefore, for this specific factor, the R1 duration varies from 180 days ( $20<sup>th</sup>$ ) to 500 days ( $70<sup>th</sup>$ ), as shown in Figure 2.3. The next section provides guidance on how to define Percentile Range values for your project.

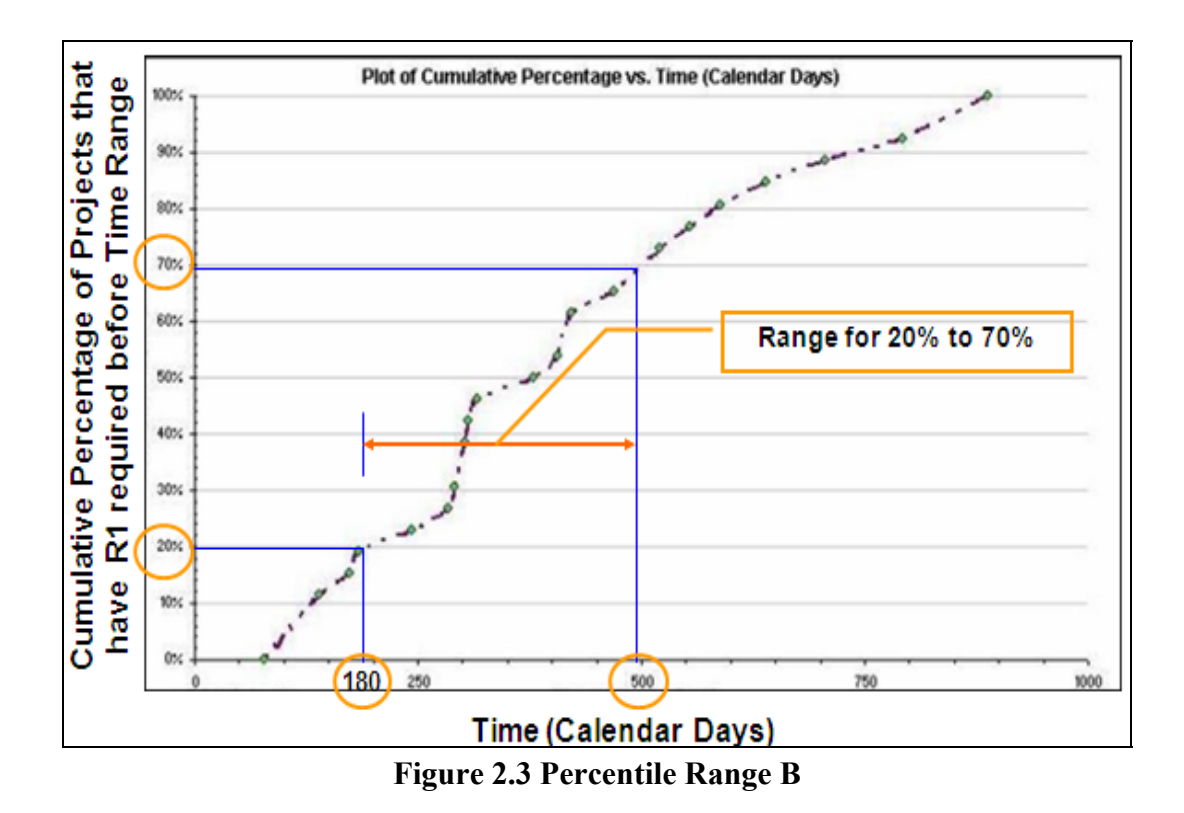

#### **c) Percentile Range Matrix**

A key decision for the user to make in RUDI is to select a percentile range. To help the user, a percentile range matrix is given as a guide. The matrix provides the user with appropriate percentile ranges based on two variables: degree of uncertainty and degree of schedule urgency. Both variables pursue three categories of levels: low, moderate and high. Schedule urgency is determined by the overall highway project schedule condition and other duration factors. As shown in the matrix below (Figure 2.4), the higher the level of urgency, the lower the recommended values of the percentile range. R/W acquisition and utility adjustment durations are influenced by factors that will collectively determine the R/W and utility adjustment level of uncertainty. Therefore, as presented in the matrix, the higher the degree of uncertainty, the higher the values of the percentile range. The selection of urgency and uncertainty is left to the user to determine for the project in question.

| <b>Percentile Ranges</b>   |          |                       |          |       |  |
|----------------------------|----------|-----------------------|----------|-------|--|
|                            |          | Degree of Uncertainty |          |       |  |
|                            |          | Low                   | Moderate | High  |  |
|                            | High     | 10-30                 | 10-40    | 10-50 |  |
| Degree of Schedule Urgency | Moderate | 30-50                 | 30-60    | 30-70 |  |
|                            | Low      | 50-70                 | 50-80    | 50-90 |  |

**Figure 2.11 Percentile Range Matrix** 

### **Part 2: RUDI Step by Step**

This section covers all the procedures needed to estimate durations using RUDI. In addition, interpretation of information provided by RUDI is presented in detail. The user can follow the steps (Figure 2.5) below in order to get information for their duration estimates. An example is used to describe the steps.

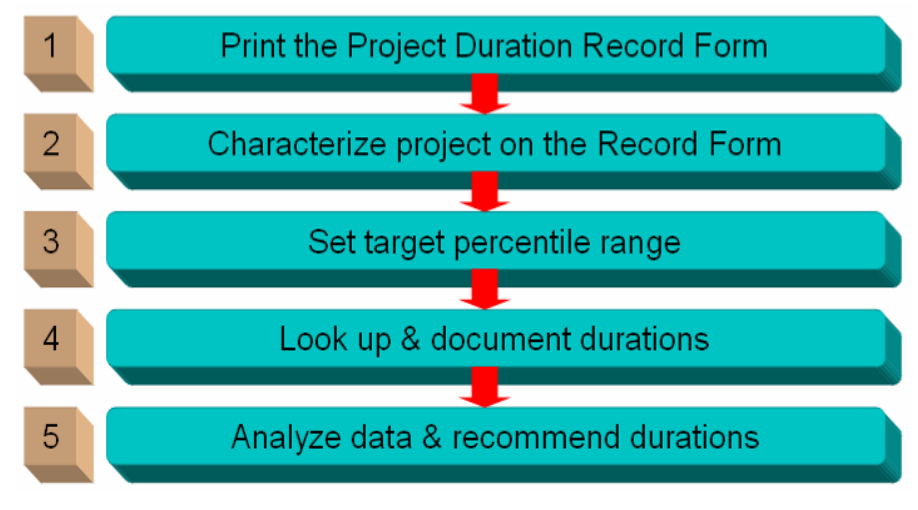

**Figure 2.5 RUDI Usage Procedures** 

#### • **Example**

The user wants to estimate the R1 duration (between the R/W Project Release and the Possession of Parcel) of an R/W project that has fifteen parcels in a rural location, with a moderate degree of schedule urgency and a low degree of uncertainty.

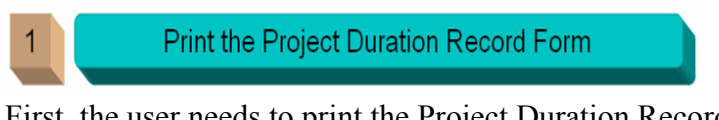

First, the user needs to print the Project Duration Record Form that allows the user to record information as they use RUDI. The Project Duration Record Form becomes part of the project documentation.

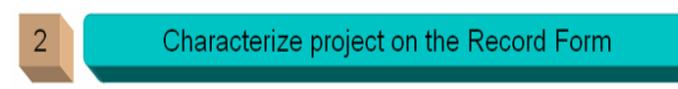

Second, the user needs to characterize the project he/she is preparing for the duration estimation. As addressed in the example's description, characterizing the project means that the user identifies the following items: number of parcels, location type, district R/W staff size, and district annual R/W budget.

The user also needs to judge both the degree of schedule urgency of the project and the degree of uncertainty. This judgment is mostly based on the user's experience and evaluation of previous TxDOT project performance.

The following data should be recorded on the Record Form (Figure 2.6).

- Number of Parcels: 10 or greater
- Location Type: Rural
- Degree of Schedule Urgency: Moderate (M)
- Degree of Uncertainty: Low (L)

| RIGHT OF WAY ACQUISITION PROCESS DURATIONS |                        |        |                                                                     |                                       |                                 |        |
|--------------------------------------------|------------------------|--------|---------------------------------------------------------------------|---------------------------------------|---------------------------------|--------|
| <b>Choices</b>                             |                        |        | R1                                                                  |                                       |                                 |        |
|                                            |                        |        | <b>From R/W Project Release</b><br><b>To Initial Appraisal</b>      |                                       |                                 |        |
|                                            |                        |        | <b>Degree of Schedule</b><br><b>MX</b><br>L <sub>O</sub><br>Urgency |                                       | $H \Box$                        |        |
|                                            |                        |        |                                                                     | <b>Degree of Uncertainty</b>          | LXI.<br>$M \square$<br>$H \Box$ |        |
|                                            |                        |        |                                                                     | <b>Percentiles</b><br><b>Duration</b> |                                 |        |
|                                            |                        |        | Lower                                                               | Higher                                | Lower                           | Higher |
|                                            | <b>Less than</b><br>10 | □      |                                                                     |                                       |                                 |        |
| <b>Number of</b><br><b>Parcels</b>         | $10$ or<br>greater     | x      | 30                                                                  | 50                                    |                                 |        |
|                                            | 30 or less             | $\Box$ |                                                                     |                                       |                                 |        |
|                                            | More than<br>30        | $\Box$ |                                                                     |                                       |                                 |        |
| Location<br><b>Type</b>                    | Urban                  | ▭      |                                                                     |                                       |                                 |        |
|                                            | Rural                  | x      | 30                                                                  | 50                                    |                                 |        |
| Average                                    |                        |        |                                                                     |                                       |                                 |        |
| Range                                      |                        |        |                                                                     |                                       |                                 |        |
| <b>Recommended duration</b>                |                        |        |                                                                     |                                       |                                 |        |

**Figure 2.6 Simplified Project Record Form Showing the Project Characteristics** 

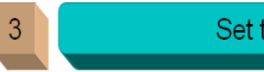

#### Set target percentile range

Next, the user needs to set a percentile range that might be appropriate for the R1 duration of the project. In this example, the user has selected the level of schedule urgency as "moderate." In addition, the user decided that the project has a low degree of uncertainty in duration drivers due to a small number of parcels and its location. For this example, the  $30<sup>th</sup> - 50<sup>th</sup>$  percentile was selected. This value is determined by the Percentile Range Matrix, which shows that a  $30^{th} - 50^{th}$ percentile range is the most appropriate for project having a moderate degree of schedule urgency and a low degree of uncertainty (Figure 2.7).

| <b>Percentile Ranges</b>   |            |                       |       |       |  |
|----------------------------|------------|-----------------------|-------|-------|--|
|                            |            | Degree of Uncertainty |       |       |  |
|                            |            | Low<br>Moderate       |       | High  |  |
|                            | High       | 10-30                 | 10-40 | 10-50 |  |
| Degree of Schedule Urgency | Moderate   | 30-50                 | 30-60 | 30-70 |  |
|                            | <b>No7</b> | 50-70                 | 50-80 | 50-90 |  |

**Figure 2.7 Percentile Range Matrix for the Example** 

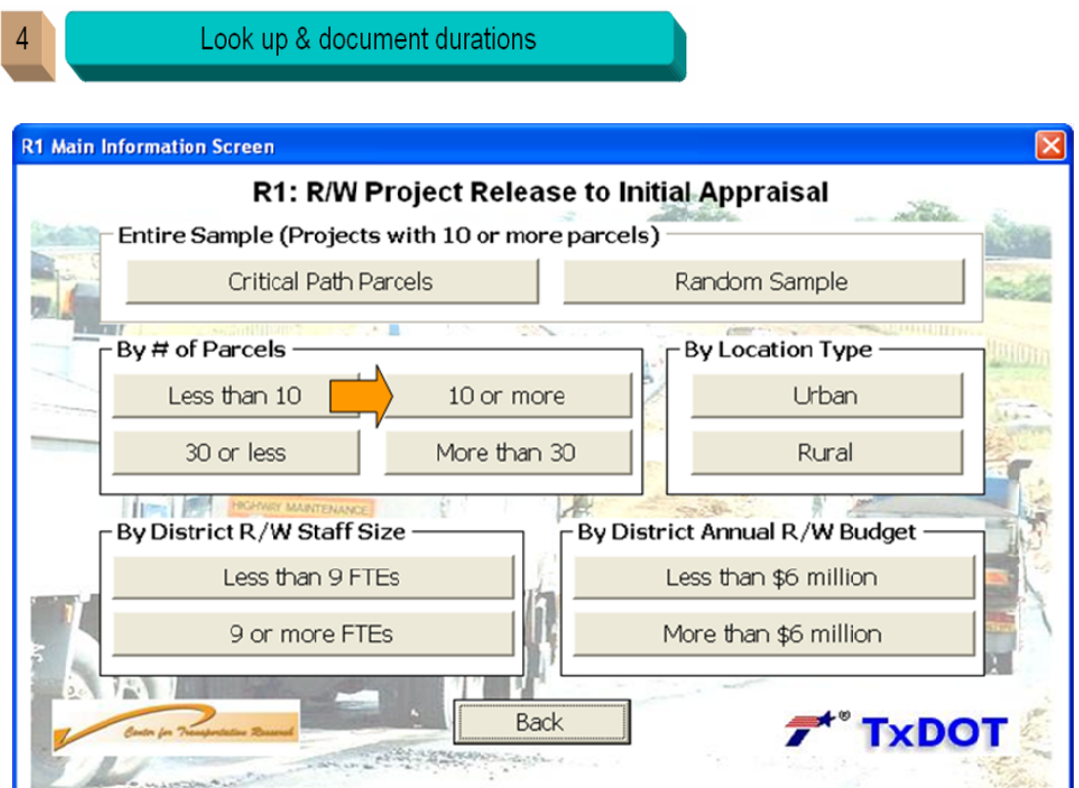

**Figure 2.8 R1: R/W Project Release to Initial Appraisal for Parcel Selection** 

After the selection of the percentile range, the user needs to click the "R1: R/W Project Release to Initial Appraisal" to find more detailed information (Figure 2.8).

The user has access to the duration data, which are presented in two different formats: graphical plots and statistical information (Figure 2.9). Each graph is a plot presenting cumulative percentile versus time (calendar days) for certain duration. The descriptive statistics describe the plot information in detail. These data are presented in a statistical summary table and a percentile table. The first table shows the mean, the standard deviation, and the minimum and maximum values of historical duration; while the second table shows the percentiles of these data. For R/W data, statistics are listed on the left side of the window for many different conditions. From the plots or tables of statistical information, the user has recorded  $166 - 241$  days for parcels (Figure 2.9).

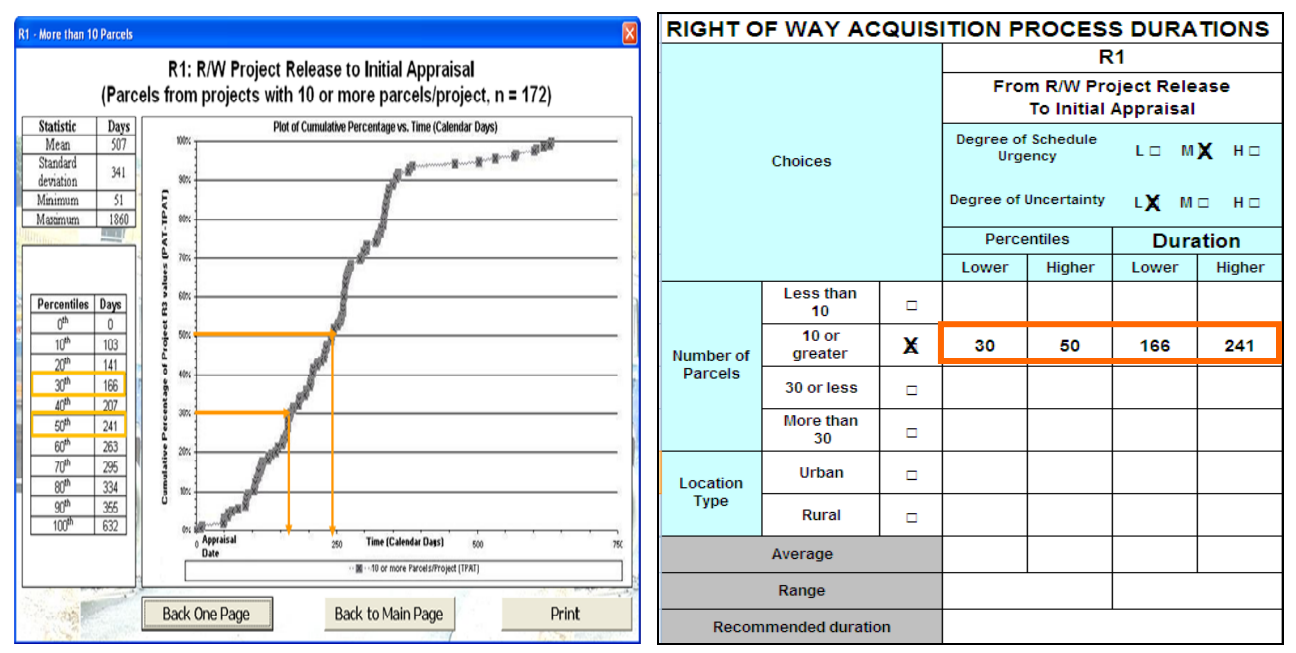

**Figure 2.9 Cumulative Distribution Plot and Simplified R/W Duration Record Form** 

For the second selection criterion (rural), the user needs to access the statistical plot and to find the durations related to the type of location in which the project is located (Figure 2.10).

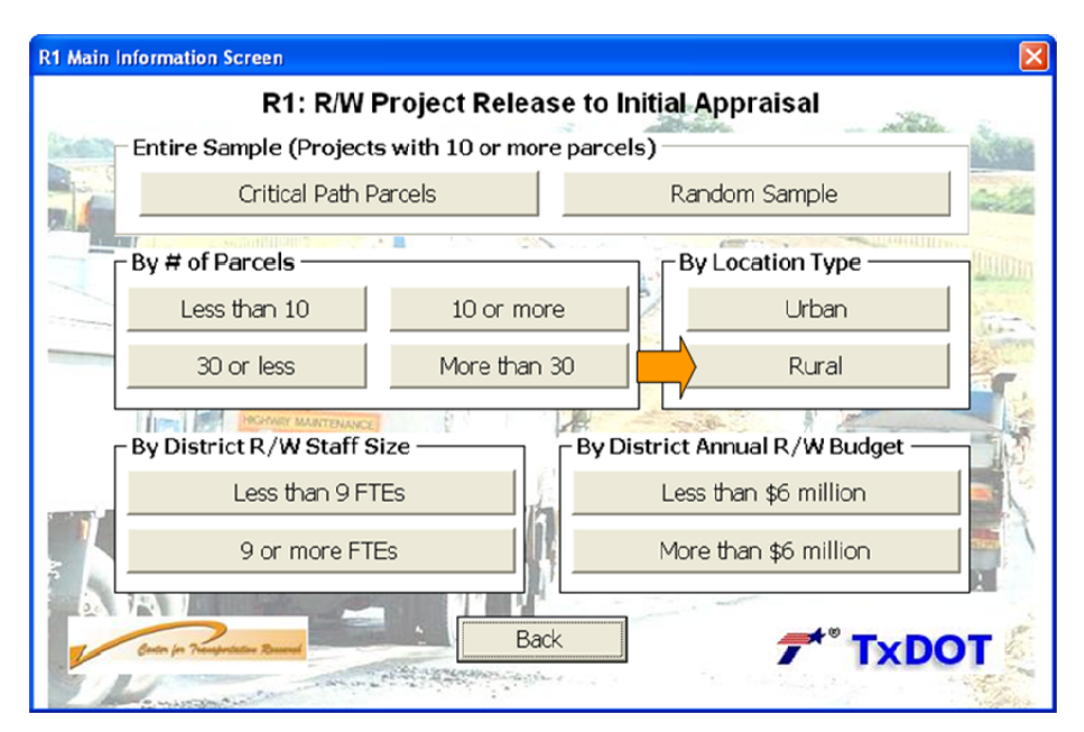

**Figure 2.10 R1: R/W Project Release to Initial Appraisal for Location Type Selection** 

From the plots or tables of statistical information, the user could record 148 – 205 days for rural location type (Figure 2.11).

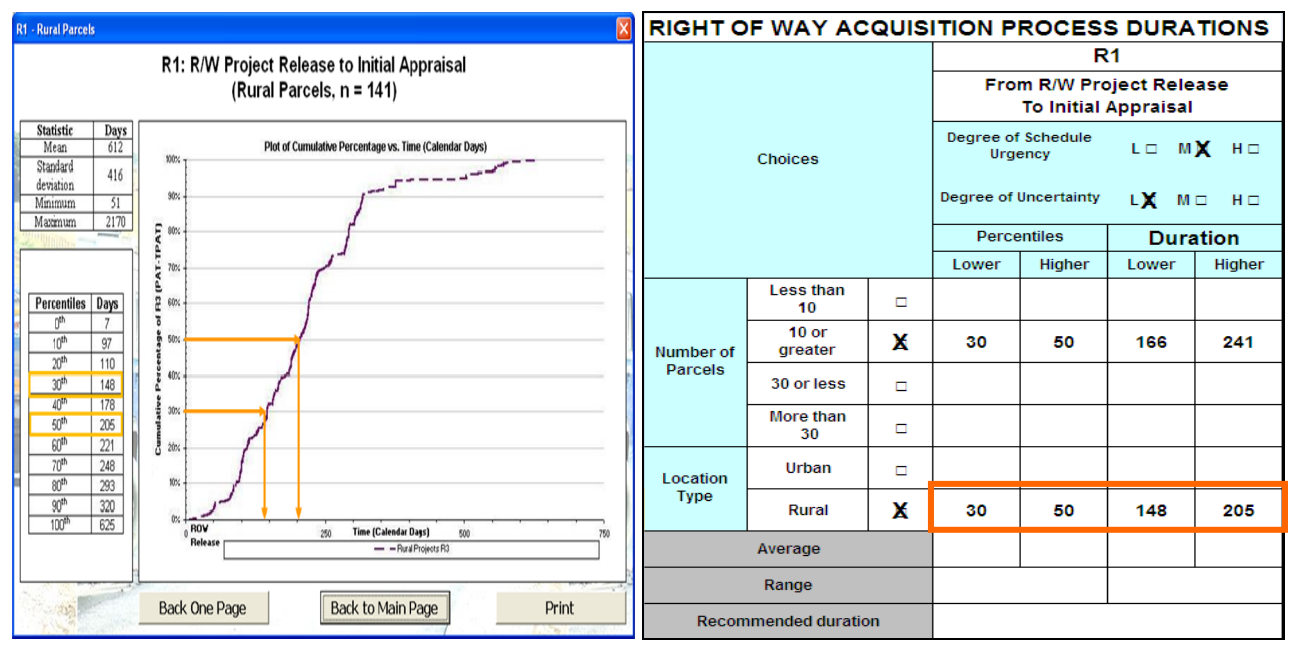

**Figure 2.11 Cumulative Distribution Plot and Simplified R/W Duration Record Form** 

The figure below illustrates how the Duration Record Form should appear after completing all the previous procedures (Figure 2.12). The user needs to calculate averages of percentile ranges and durations for the R1. For this example, as shown in Figure 2.12, the user can get a range of  $30<sup>th</sup>$ -50<sup>th</sup> percentile and obtain an average range of 157 – 223 days for estimating the R1 duration. Finally, the user could select a tight range of 166-205 days for the R1 duration.

| RIGHT OF WAY ACQUISITION PROCESS DURATIONS |                        |        |                                                                          |                                                                 |                 |        |
|--------------------------------------------|------------------------|--------|--------------------------------------------------------------------------|-----------------------------------------------------------------|-----------------|--------|
| <b>Choices</b>                             |                        |        | R1                                                                       |                                                                 |                 |        |
|                                            |                        |        | From R/W Project Release<br><b>To Initial Appraisal</b>                  |                                                                 |                 |        |
|                                            |                        |        | <b>Degree of Schedule</b><br>мx<br>L <sub>O</sub><br>$H \Box$<br>Urgency |                                                                 |                 |        |
|                                            |                        |        |                                                                          | <b>Degree of Uncertainty</b><br>LXI.<br>$M \square$<br>$H \Box$ |                 |        |
|                                            |                        |        | <b>Percentiles</b>                                                       |                                                                 | <b>Duration</b> |        |
|                                            |                        |        | Lower                                                                    | Higher                                                          | Lower           | Higher |
|                                            | <b>Less than</b><br>10 | $\Box$ |                                                                          |                                                                 |                 |        |
| Number of<br><b>Parcels</b>                | $10$ or<br>greater     | x      | 30                                                                       | 50                                                              | 166             | 241    |
|                                            | 30 or less             | ▭      |                                                                          |                                                                 |                 |        |
|                                            | More than<br>30        | $\Box$ |                                                                          |                                                                 |                 |        |
| Location<br><b>Type</b>                    | Urban                  | □      |                                                                          |                                                                 |                 |        |
|                                            | Rural                  | x      | 30                                                                       | 50                                                              | 148             | 205    |
| Average                                    |                        |        | 30                                                                       | 50                                                              | 157             | 223    |
| Range                                      |                        |        | $30 - 50$<br>166-205                                                     |                                                                 |                 |        |
| <b>Recommended duration</b>                |                        |        |                                                                          |                                                                 |                 |        |

**Figure 2.12 Simplified Project Duration Record Form for the Example** 

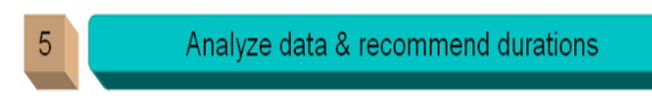

As a final procedure, the user should select the most reasonable duration within the range defined in Step 4. The selection depends considerably on personal judgment based on knowledge of previous Right of Way projects. In this example, the user could choose either extreme or median values of the range. To determine the recommended duration, the user also needs to consider the factors that mostly affect the intended duration. The user could recommend 196 days for the R1 duration. In this case, researchers added approximately 30 days as a buffer to the minimum estimate because the user was not certain about the value provided by RUDI.

## **Appendix A: The Project Duration Record Form**

#### R/W ACQUISITION AND UTILITY ADJUSTMENT PROCESS DURATION RECORD FORM

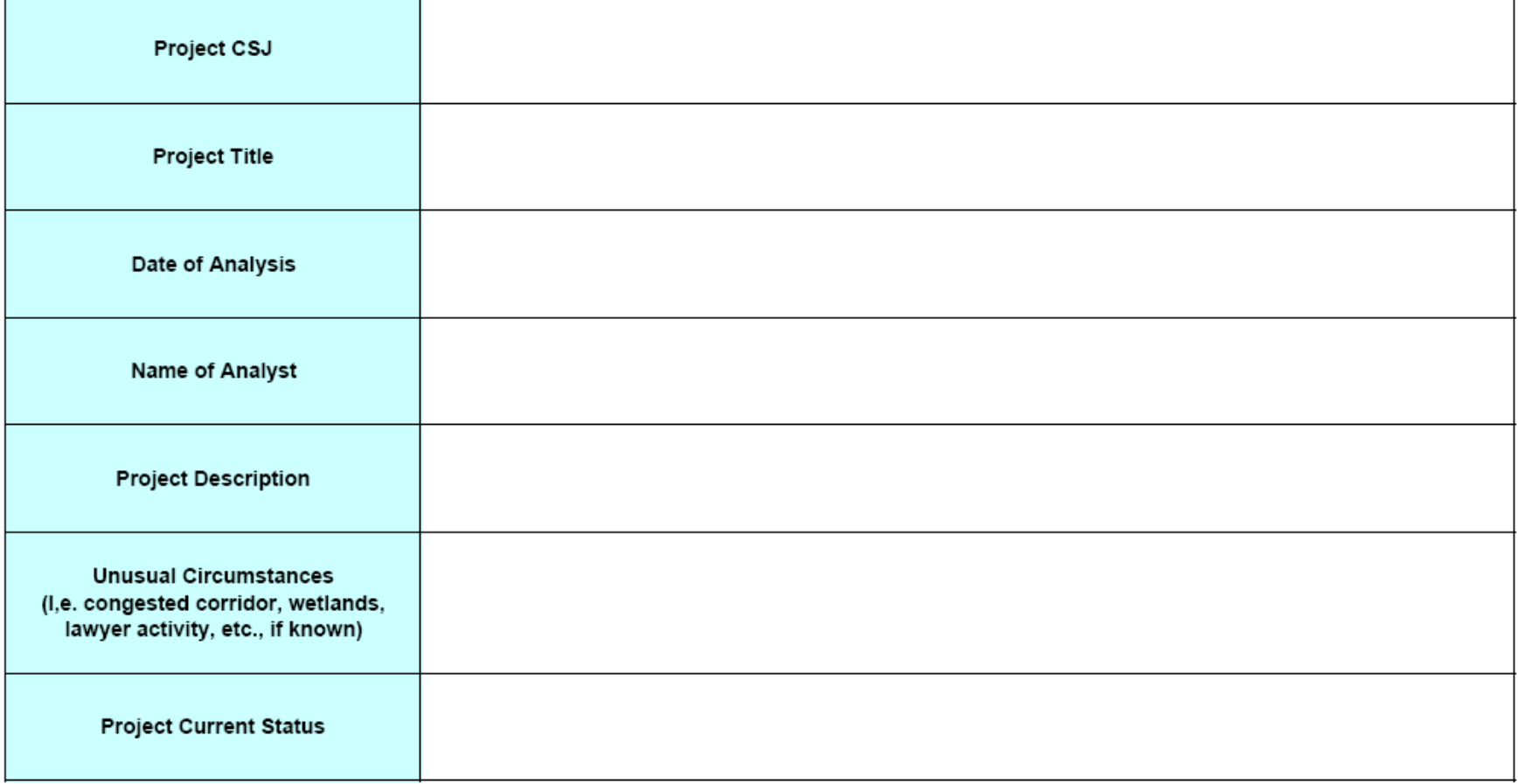

# PERCENTILE RANGE MATRIX

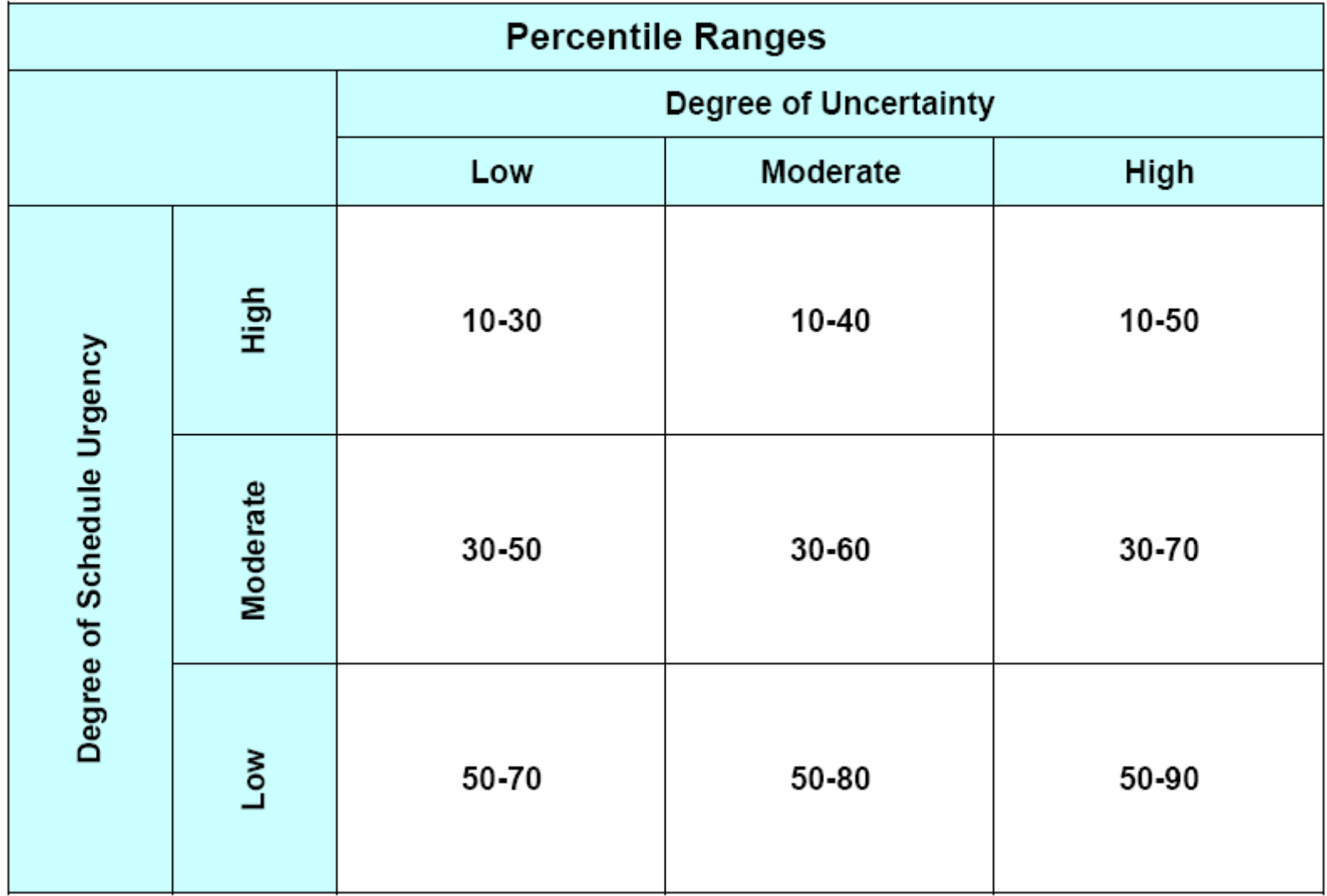

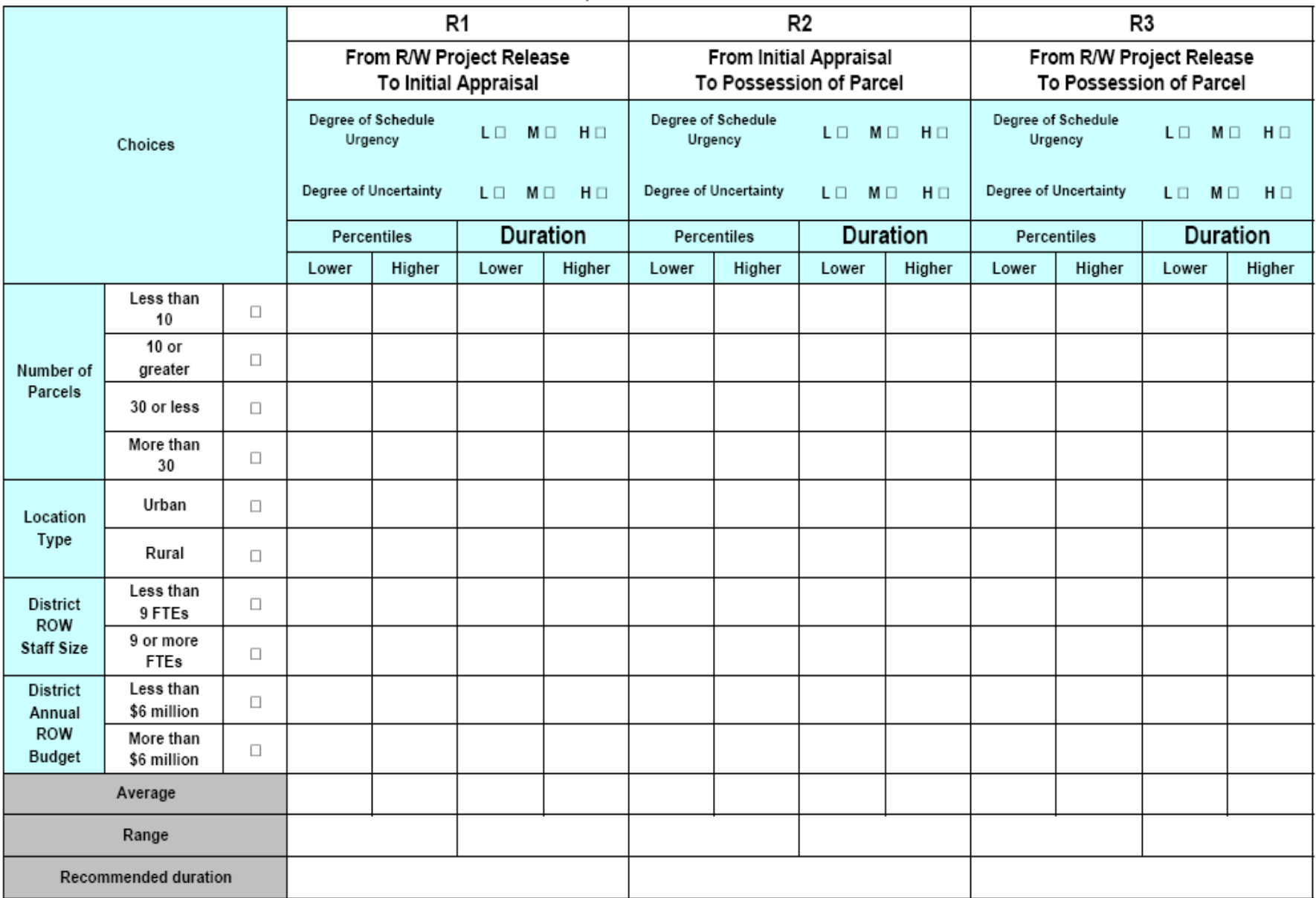

### RIGHT OF WAY ACQUISITION PROCESS DURATIONS

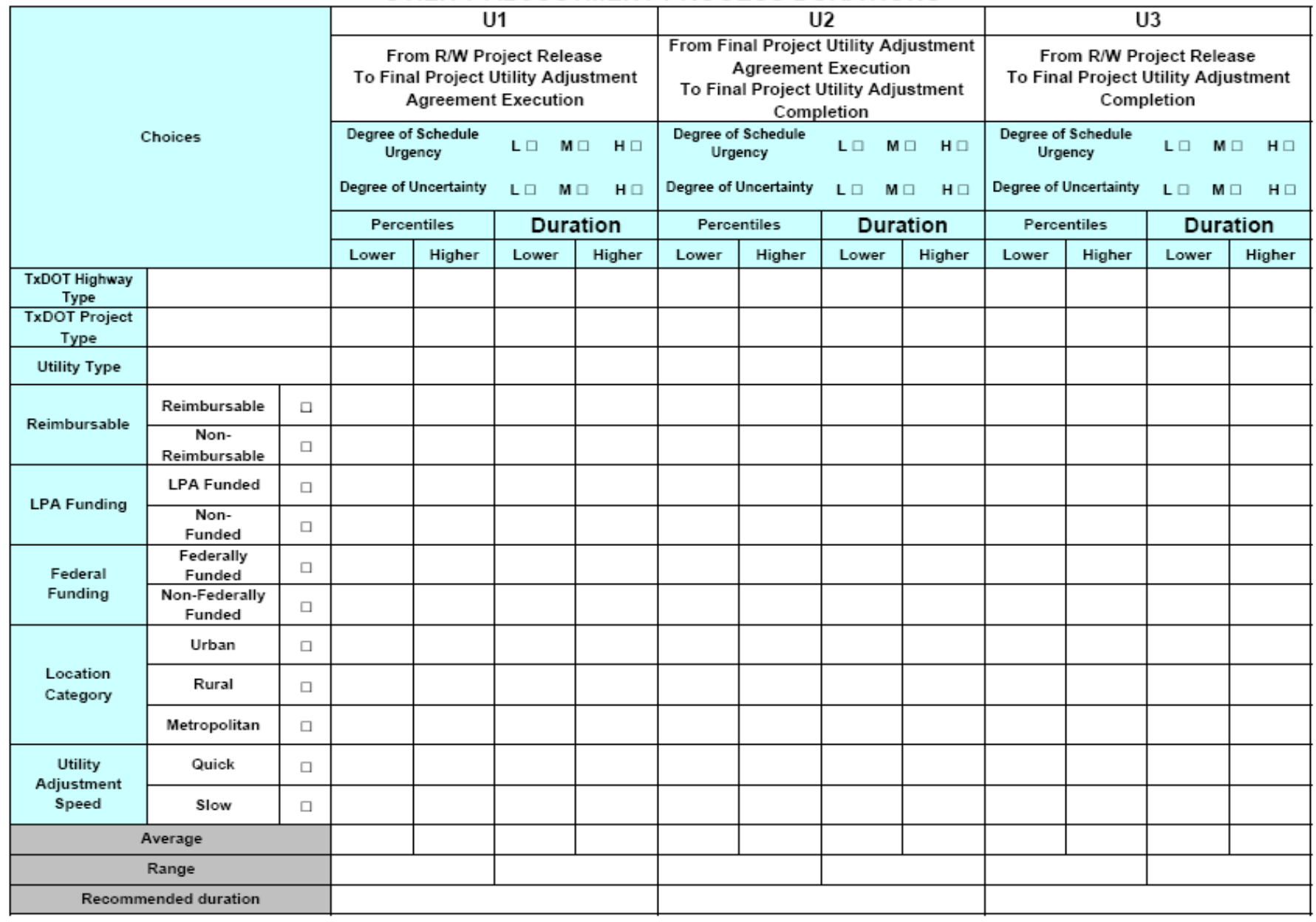

#### UTILITY ADJUSTMENT PROCESS DURATIONS

# **KEY PROCESS MILESTONES**

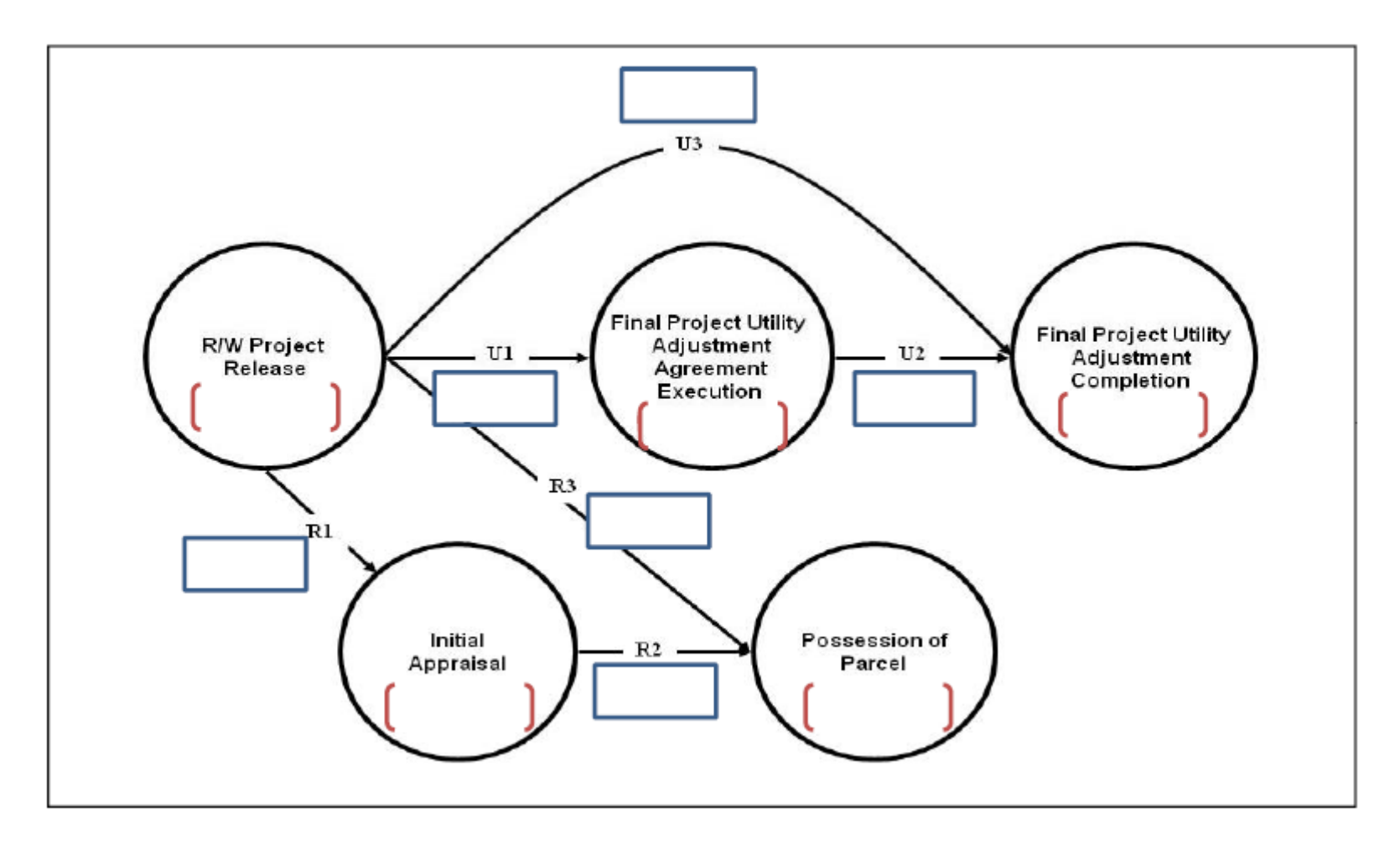

## RECOMMENDED DURATIONS AND MILESTONE DATES

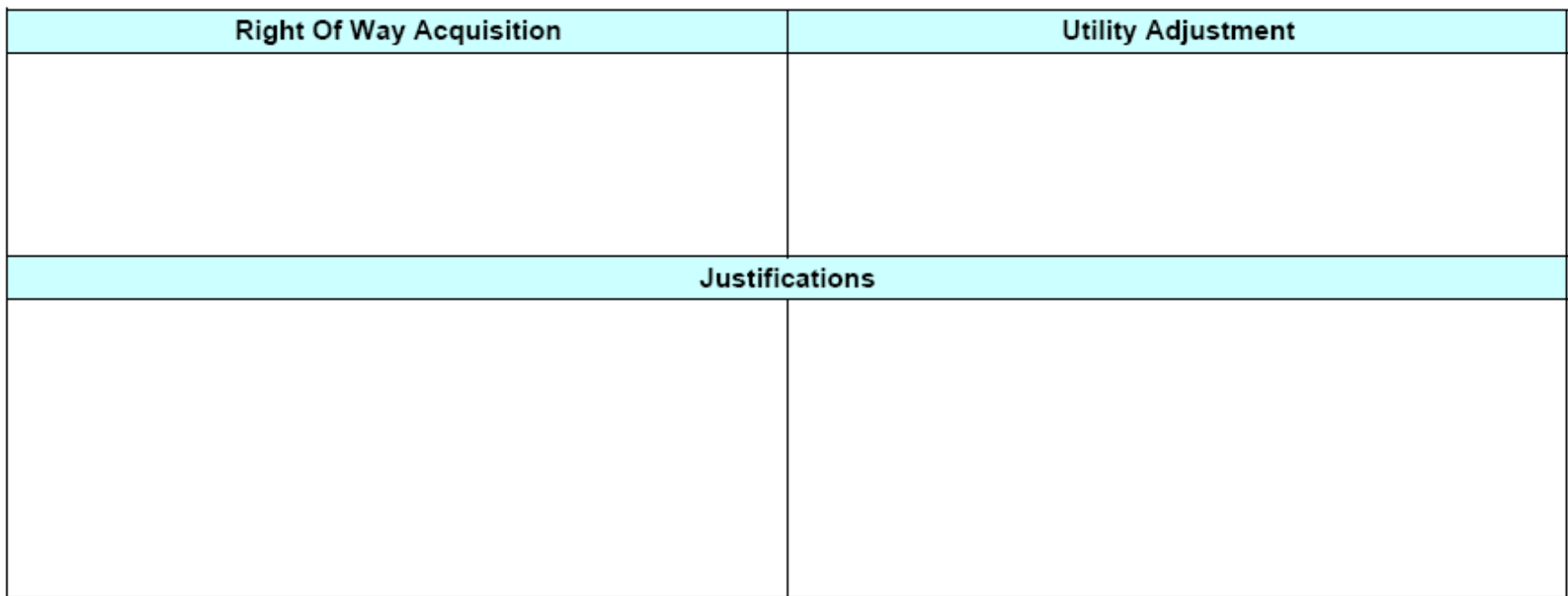

# **Appendix B: The RUDI Glossary**

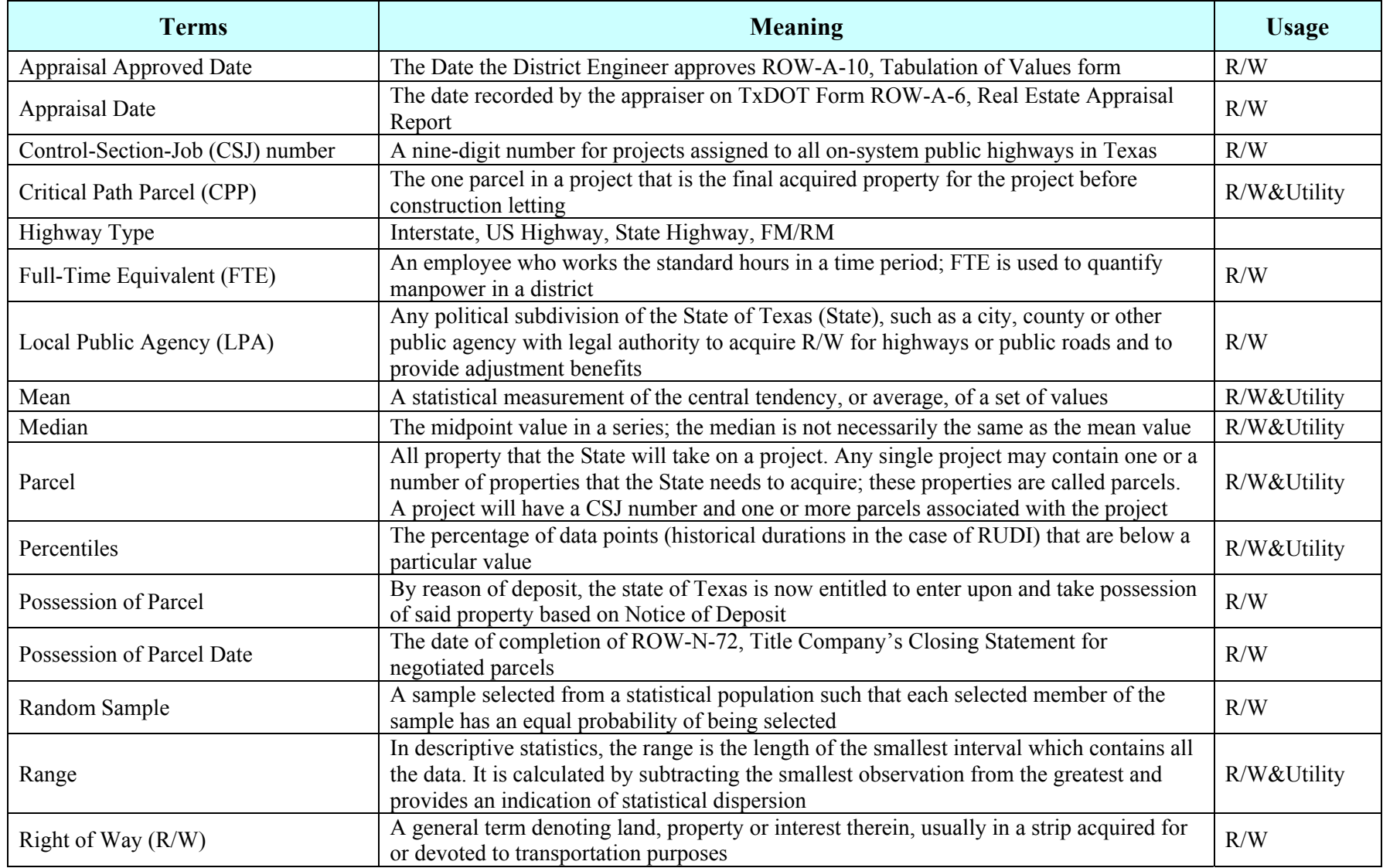

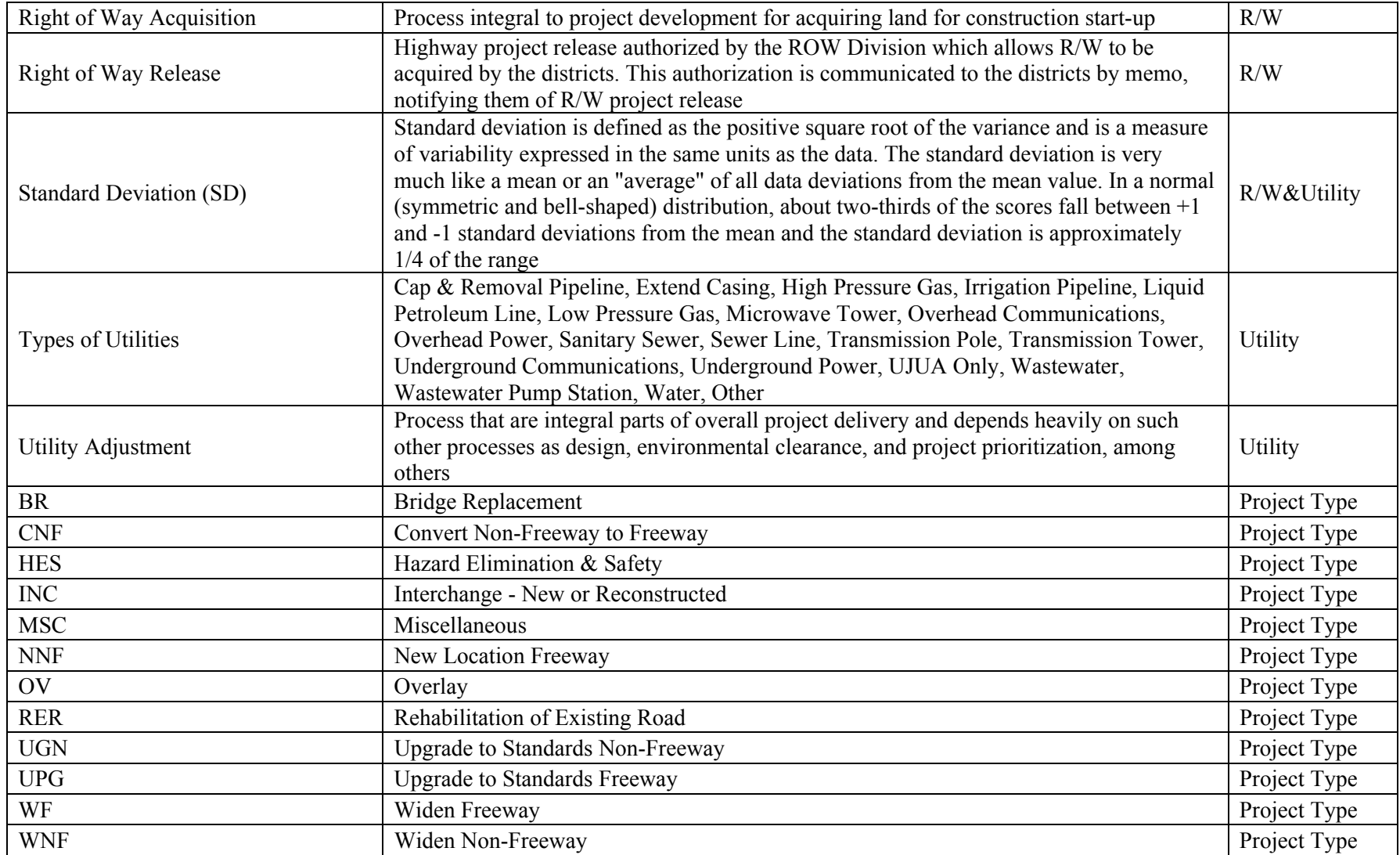

## **Appendix C: Trouble Shooting**

#### • **Enable an unsigned macros to run**

To allow unsigned macros to run, the Trust all installed add-ins and templates check box must be selected on the Trusted Publishers tab of the Security dialog box. This option is selected by default. If it is not selected (recommended), Excel allows you to run only macros that have trusted digital signatures.

- 1. On the **Tools** menu, point to **Macro**, and then click **Security**.
- 2. On the **Trusted Publishers** tab, select the **Trust all installed add-ins and templates** check box.

### • **Error Starting RUDI**

If the user received the following error message, as the user runs macro in the RUDI.xls file,

"*The macros in this project are disabled. Please refer to the online help or documentation of the host application to determine how to enable macros*."

The user could use the following steps to resolve the error symptom.

- 1. If the RUDI.xls file is open, close it.
- 2. On the **Tools** menu, point to **Macro** and click **Security**.
- 3. In the **Security** dialog box, click the Security Level tab.
- 4. Click **Medium** and then click **OK**.
- 5. Open the RUDI.xls file again. When prompted whether to enable or disable macros, click "Enable Macros".

### **References**

Report 0-4617-1, O'Connor, J. T., Gibson, G. E., Hedemann, S. E., Chan, R.L. Chong, W. K., Duration Quantification and Opportunities for Improvement in the Texas Department of Transportation's Utility Adjustment Process, Center for Transportation Research.

Report 0-4617-2, Gibson, G. E., O'Connor, J. T., Chan, R.L., Hedemann, S. E., Chong, W. K., Durations for Acquiring Roadway Right of Way and Assorted Expediting Strategies, Center for Transportation Research.

Project Summary Report (PSR) 0-4617-PSR, Gibson, G.E., O'Connor, J.T., Chan, R.L., Hedemann, S., Chong, W.K., Expediting Right of Way Acquisition and Utility Adjustment.